# Web Design with HTML5 & CSS3 CHAPTER 8

CREATING FORMS

## Form Controls

2

An example of a form with several input controls

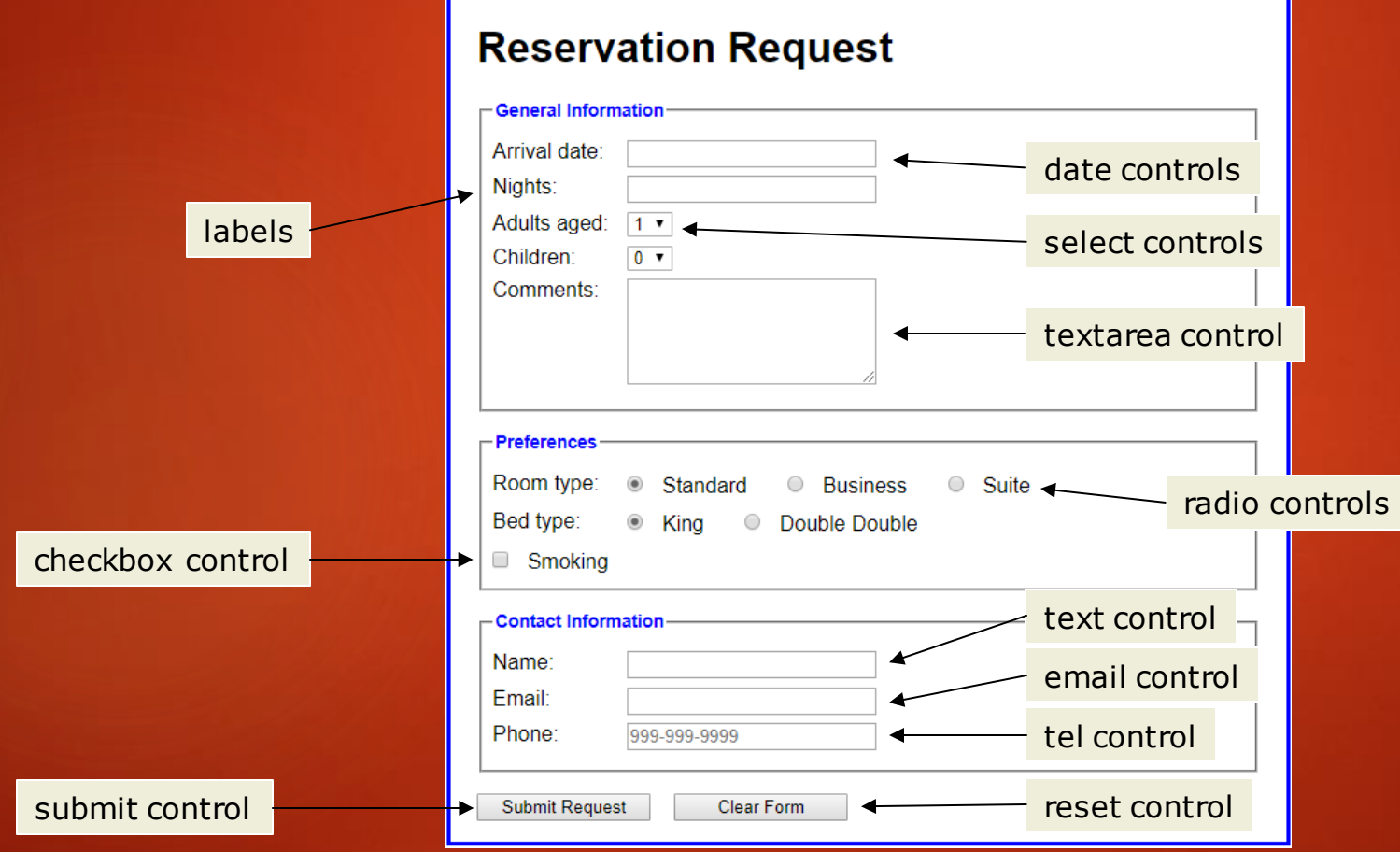

#### **VOTE FOR YOUR FAVORITE JAZZ** MUSICIAN OF ALL TIME

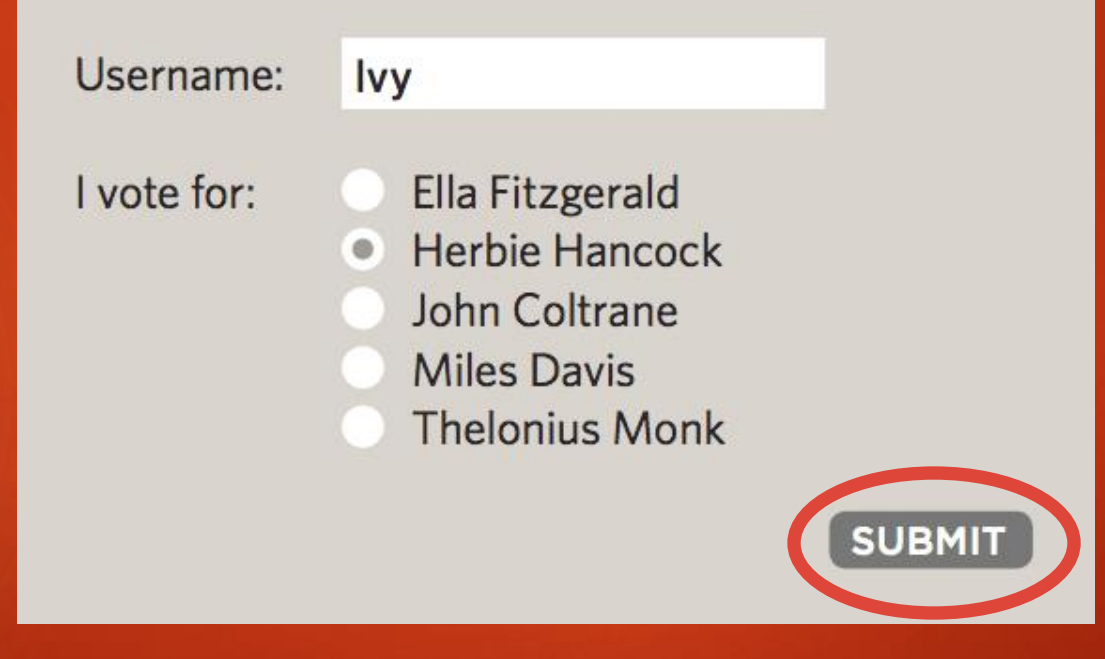

**1: User fills in form and presses button to submit info to server**

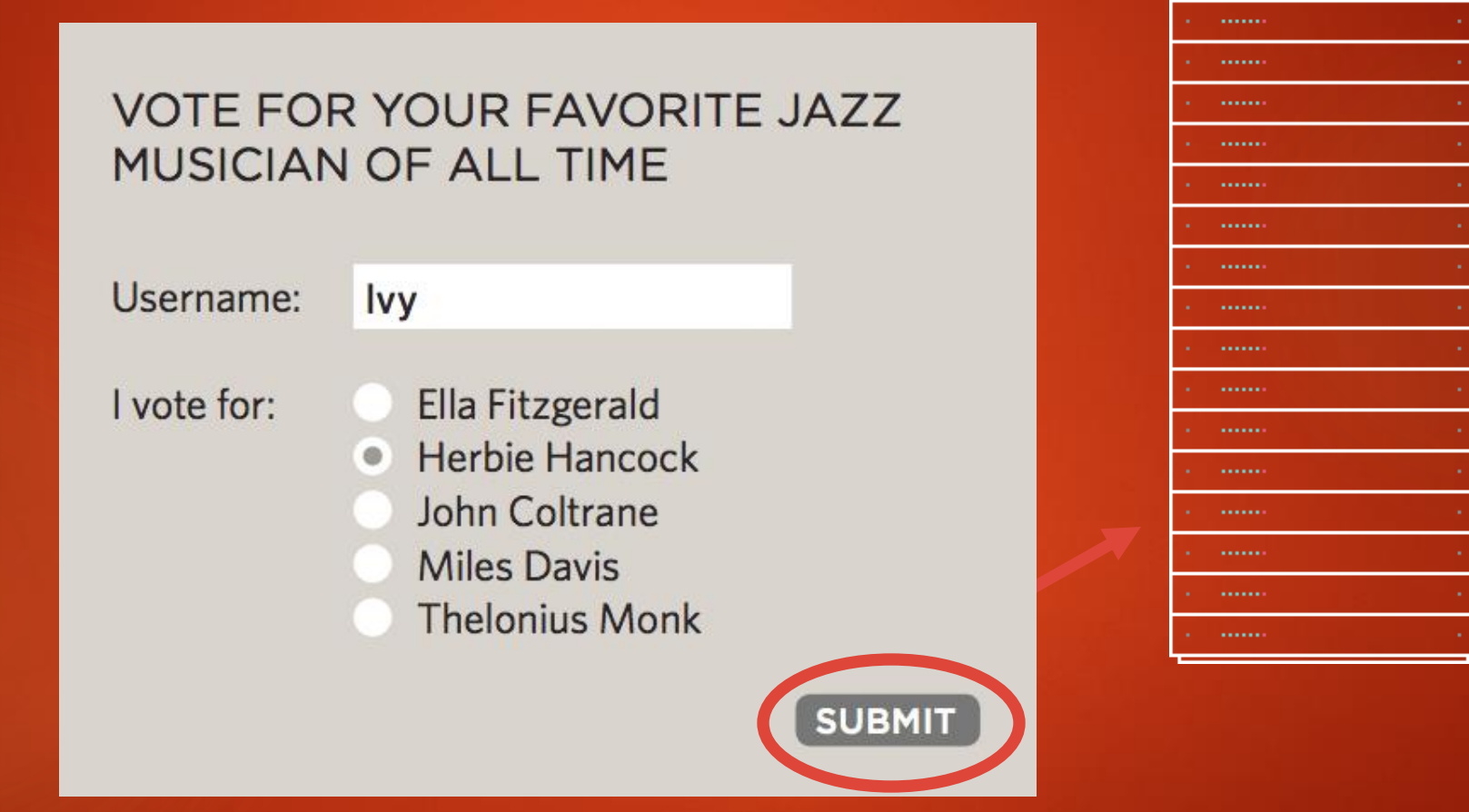

**2: Name of each form control sent with value user entered**

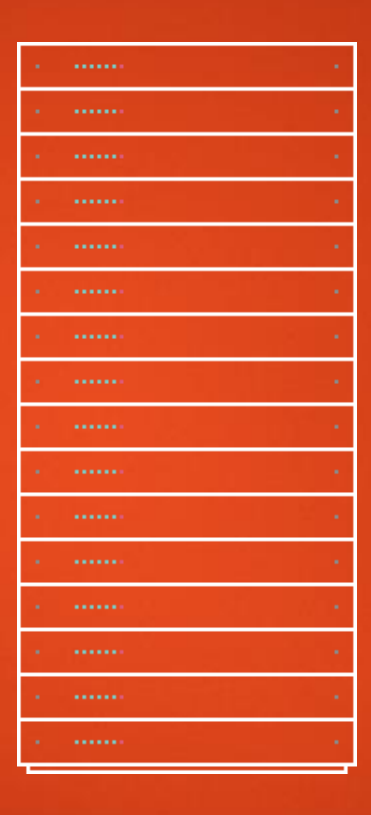

**3: Server processes information using programming language**

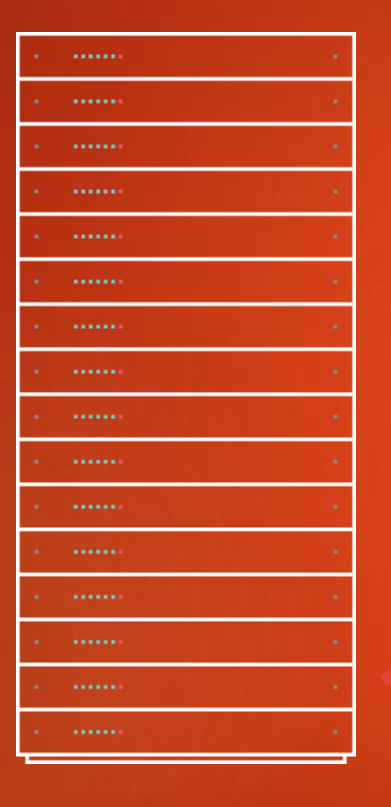

Thank you, lvy!

You voted for Herbie Hancock.

#### **4: Server send data (usually JSON) back to browser**

#### Name & Value Pairs

Data from a form is send to server in name/value pairs

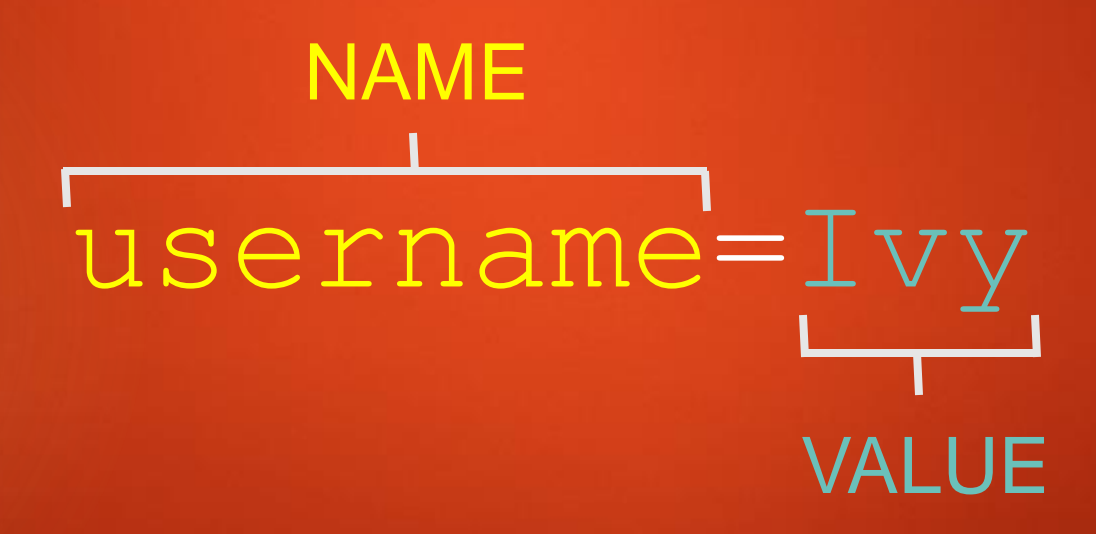

#### Form Processing

<form method="POST" action="newCustomer.aspx">

- action Specifies the browser's action when submitting the form
- method Specifies how to send the data entered in the form to the server to be processed
	- $\triangleright$  GET
	- POST

#### Form Processing

 GET method - appends the name-value pairs to the URL indicated in the action attribute

▶ <form method="GET" action="newCustomer.aspx">

#### https://www.mycompany.com/newcustomer.aspx?fna me=Peter&lname=Smith

- POST method sends a separate data file with the name-value pairs to the URL indicated in the action attribute
	- ▶ <form method="POST" action="newcustomer.aspx">

#### Form Structure 10

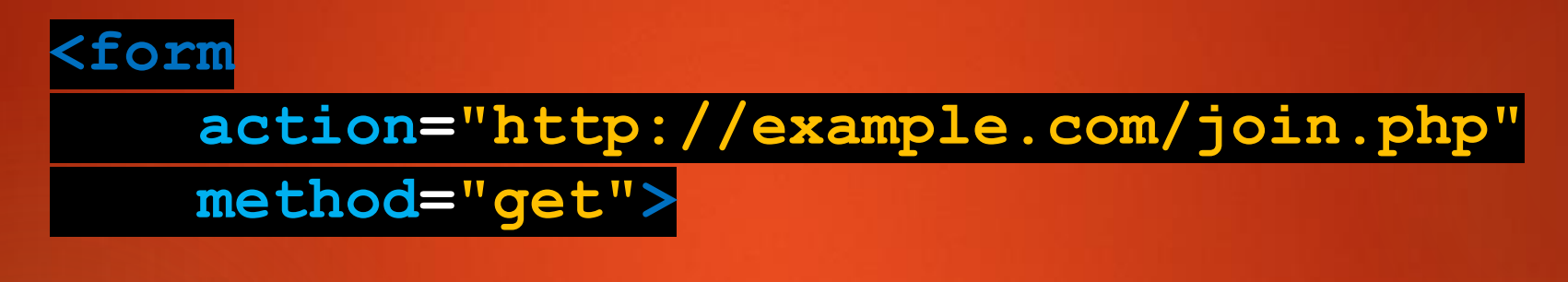

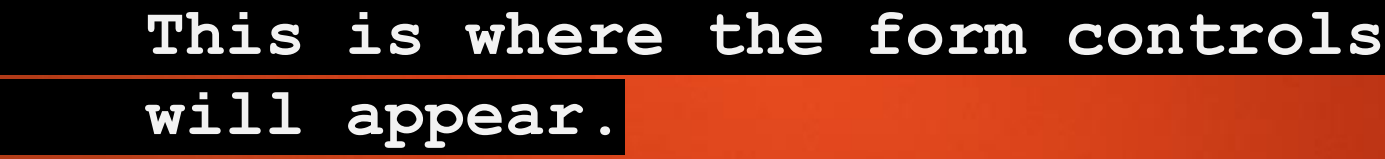

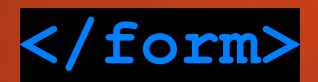

### Form Controls

- Each input control has attributes that are used more frequently than the others:
	- **name** It identifies the specific information that is being sent when the form is submitted for processing. All controls have a name
	- **id** It provides a unique ID for the element. Use the id attribute with input controls
	- **value** It specifies the value of an input element and varies depending on input type

### **<input>** Element

- $\blacktriangleright$  Most important form element
- ▶ Can be displayed in several ways, depending on the type attribute:

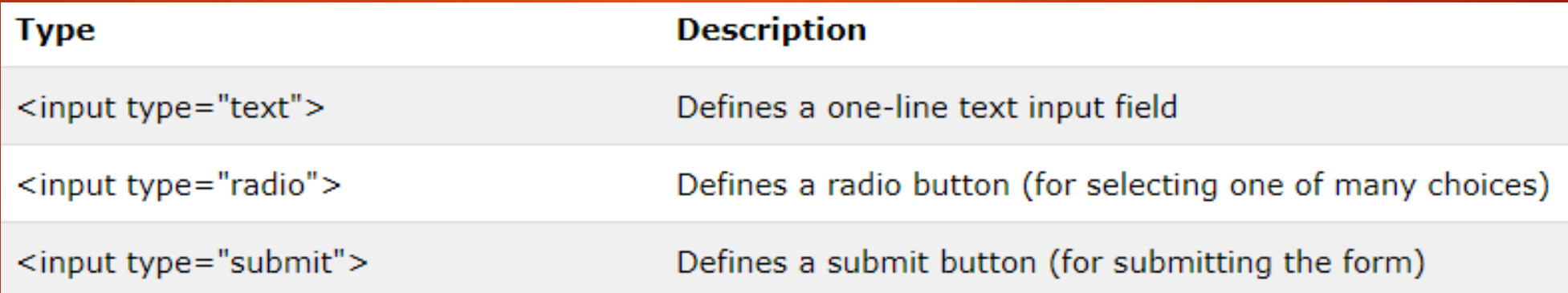

### <**input type**="text">

- ▶ Defines a one-line input field for text input
- If the **type** attribute is omitted, the input field gets the default type: "text"

### <**input type**="text">

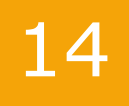

<!DOCTYPE html>  $\hbox{\tt }$ <body> <h2> Input Text </h2> <form> First name: <input type="text" name="firstname" id="fName" value="Mickey"><br> Last name: <input type="text" name="lastname" id="lName" value="Mouse"><br><br> <input type="submit" value="Submit"> </form>

</body>  $\langle$ /html>

#### **Input Text**

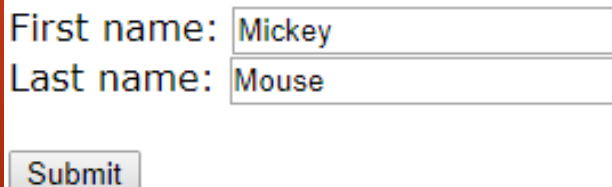

### <**input type**="text">

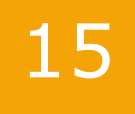

<!DOCTYPE html>  $\hbox{\tt }$ <body>

```
<h2> Input Text </h2>
<form>First name: <br>
<input type="text" name="firstname" id="fName" value="Mickey"><br><br>
```

```
Last name:<br>
<input type="text" name="lastname" id="lName" value="Mouse"><br><br>
```

```
<input type="submit" value="Submit">
\langle/form\rangle
```

```
</body>
\langle/html>
```
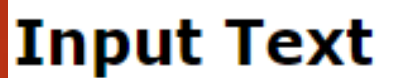

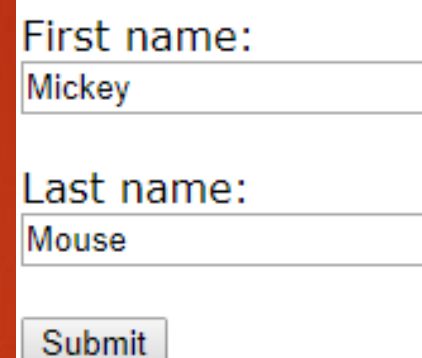

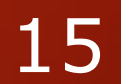

#### <**input type**="text"> - Label for

16

#### <!DOCTYPE html>  $\leftarrow$ <body>

<h2> Input Text </h2> <form> <label for="fName"> First Name </label> <input type="text" name="firstname" id="fName" value="Mickey"><br><br>

<label for="lName"> Last Name </label> <input type="text" name="lastname" id="lName" value="Mouse"><br><br>

```
<input type="submit" value="Submit">
\langle/form\rangle
```
 $\langle$ /body>  $\langle$ /html $\rangle$ 

#### **Input Text**

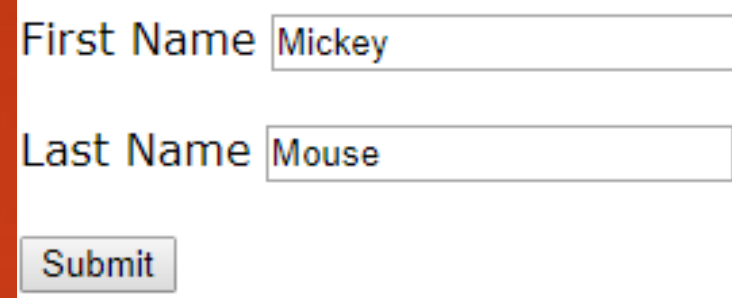

### <**input type**="radio">

**Defines a radio button** 

Select ONLY ONE from several choices

<!DOCTYPE html>  $\hbox{thtm1>}$ <body>

<h2> Radio Butons </h2>

<form>

<input type="radio" name="gender" id="male" value="male"> Male<br>

<input type="radio" name="gender" id="female" value="female" checked> Female<br>

<input type="radio" name="gender" id="other" value="other"> Other<br><br>

<input type="submit" value="Submit">  $\langle$ /form $\rangle$ 

#### **Radio Butons**

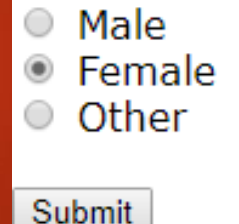

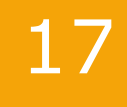

</body> </html>

### <**input type**="radio"> - Label for

#### 18

**Radio Butons** 

 $Male$ 

Female <sup>®</sup>

Other  $\circ$ 

Submit

#### Select ONE of a limited number of choices:

```
<!DOCTYPE html>
\leftarrowhtml>
<body>
<h2> Radio Butons </h2>
<form>
 <label for="male">Male</label>
 <input type="radio" name="gender" id="male" |value="male"><br>
 <label for="female">Female</label>
 <input type="radio" name="gender" id="female" value="female" checked><br>
 <label for="other">Other</label>
 <input type="radio" name="gender" id="other" value="other"><br><br>
 <input type="submit" value="Submit">
\langle/form>
</body>
```
</html>

#### <**input type**="checkbox">

- ▶ Defines a checkbox
- Select ZERO or MORE options from several choices

<input type="checkbox" name="smoking" id="smoking">Smoking <input type="checkbox" name="nonsmoking" id="nonsmoking" class="left">Balcony <input type="checkbox" name="petfriendly" id="petfriendly" class="left">Pet-friendly<br>

Smoking <u>Ø</u> Balcony **Pet-friendly** 

#### **<select>** Element

**Defines a drop-down list, which contains one or more <option>** elements that define an option that can be selected

<!DOCTYPE html>  $\leftarrow$ <body>

```
<label>Pick Car<label>
<select name="car" id="car">
 <option value="volvo">Volvo</option>
 <option value="saab">Saab</option>
 <option value="opel">Opel</option>
 <option value="audi">Audi</option>
</select>
```
</body>  $\langle$ /html $\rangle$  <!DOCTYPE html> <html> <body>

<label> Pick a car</label> <select name="car" id="car"> OR <option value="1">Volvo</option> Result: <option value="3">Opel</option> <option value="4">Audi</option> </select>

> </body>  $\langle$ /html>

Pick Car I Volvo v Volvo **Saab** Opel Audi

#### **<select>** Element

- By default, the first item in the drop -down list is selected.
- ▶ To define a pre-selected option, add the **selected**  attribute to the option:

<!DOCTYPE html>  $\leftarrow$ <body>

<label>Pick Car<label> <select name="car" id="car"> <option value="volvo">Volvo</option> <option value="saab">Saab</option> <option value="opel">Opel</option> <option value="audi" selected>Audi</option> </select>

21

</body> </html>

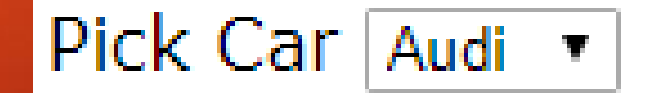

#### **<select>** Element – **size** attribute

Use the **size** attribute to specify the number of visible values:

```
<label>Adults:</label>
<select_name="adults"_size="3"_id="adults">
    <option value="1">1</option>
    <option value="2">2</option>
    <option value="3">3</option>
    <option value="4">4</option>
</select><br>
<label>Children:</label>
<select name="children" size="4" id="children">
    <option value="0">0</option>
   <option value="1">1</option>
    <option value="2">2</option>
    <option value="3">3</option>
    <option value="4">4</option>
</select><br>
```
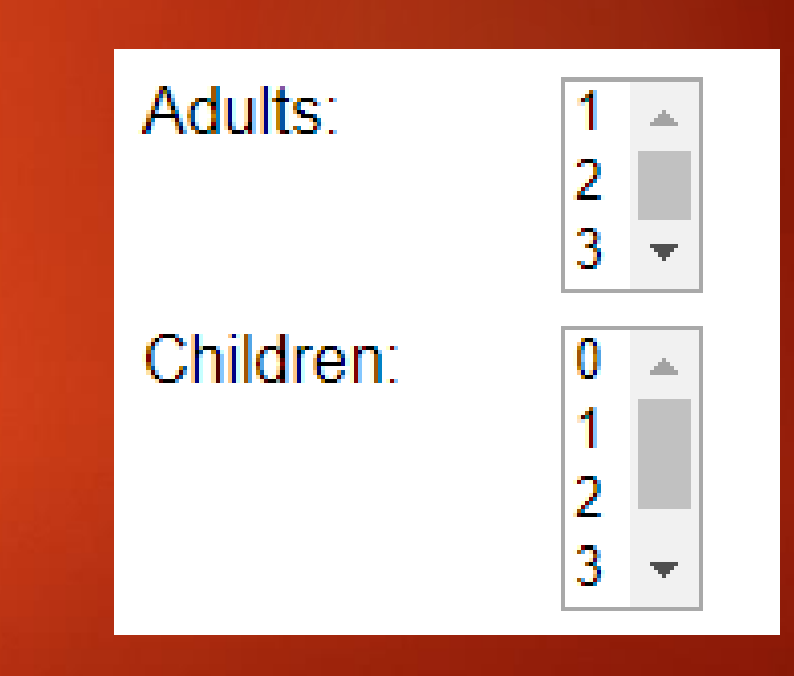

#### **<select>** Element – **multiple**  attribute

- Use the **multiple** attribute to allow the user to select more than one value
- ▶ Hold down the Ctrl (windows) / Command (Mac) button to select multiple options.

<label>Adults aged:</label> <select name="adults" size="4" multiple id="adults"> <option value="1">18-25</option> <option value="2">26-40</option> <option value="3">41-64</option> <option value="4">65+</option> </select><br>

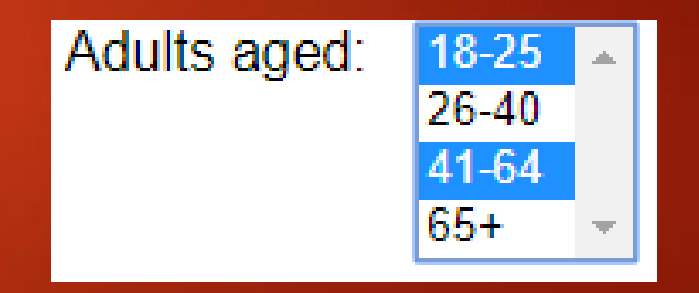

#### **<textarea>** Element

- The **<textarea>** element defines a multi-line input field (**a text area**)
- The **rows** attribute specifies the visible number of lines in a text area.
- The **cols** attribute specifies the visible width of a text area

#### <label>Comments:</label>

<textarea name="comments" rows="5" cols="24">This is where a description could be placed.</textarea><br>

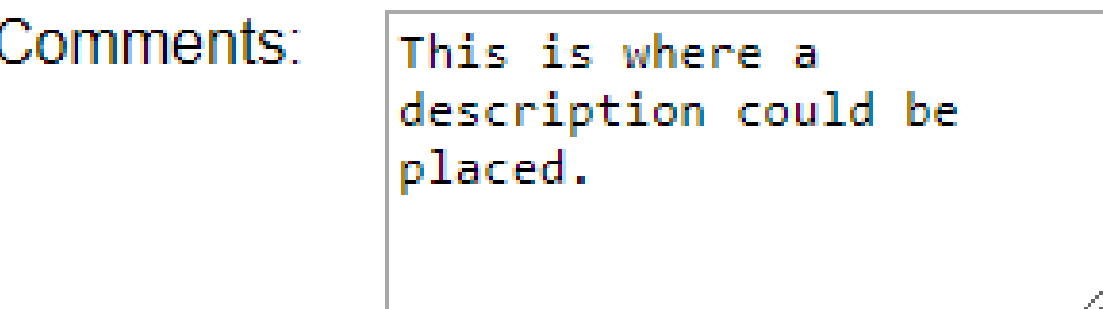

#### **<textarea>** Element

Ine size of the text area can be defined by using CSS:

#### <label>Comments:</label>

<textarea name="comments" style="width:300px; height:100px">This is where a description could be placed.</textarea><br>

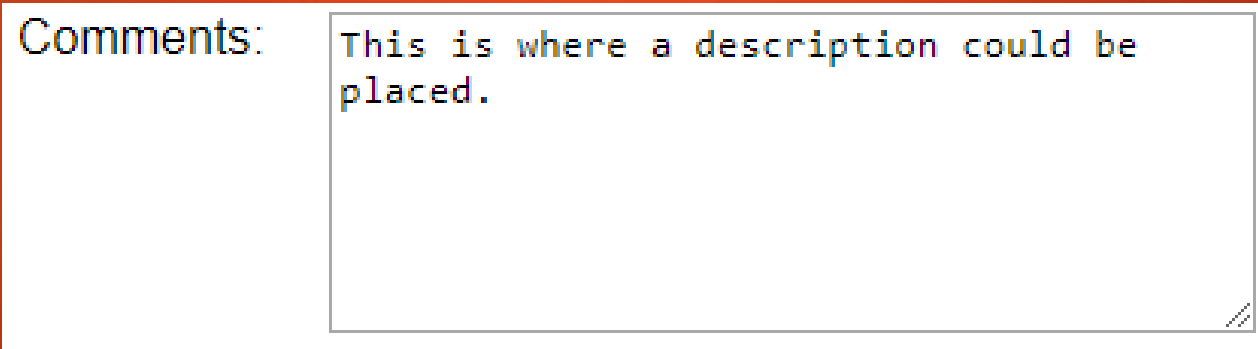

### **<input type="password">**

26

- **Defines a password field**
- $\blacktriangleright$  The characters in a password are masked (shown as asterisks or circles)

<label for="username">Username:</label> <input type="text" name="username" id="username" required><br> <label for="password">Password:</label> <input type="password" name="password" id="password" required><br>

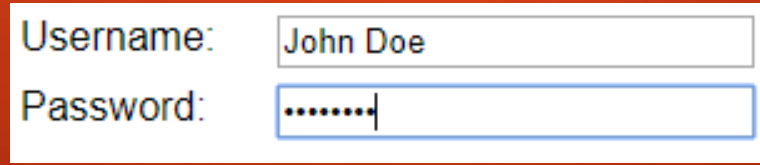

### **<input type="submit">**

</form>

- **Defines a button for submitting form data to a form-handler**
- The form-handler is specified in the form's action attribute
- When "Submit Request" is clicked, the name of each control and its data value are sent to the server (response.html) for processing

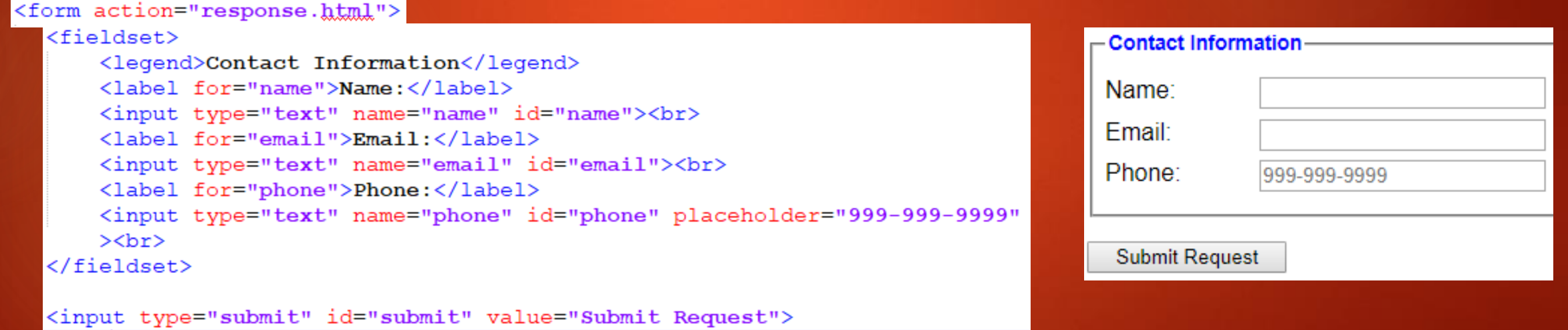

### **<input type="reset">**

Defines a reset button that resets all form values to their default values

 If the "Clear Form" button is clicked, the form-data is reset to the default values

#### <form action="response.html">

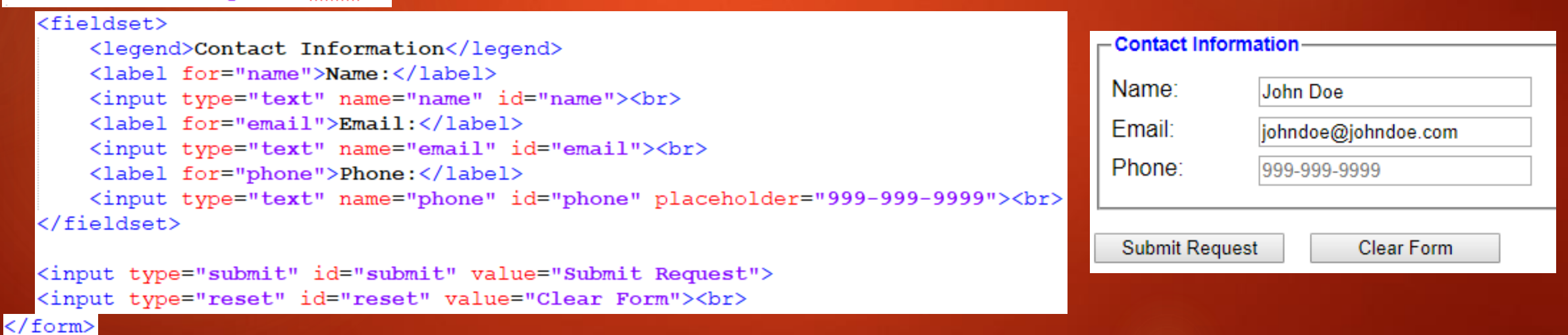

### **<input type="button">**

 Defines a clickable **button.** The button has an **onclick** action that is executed when clicked.

<!DOCTYPE html>  $\hbox{\tt }$ Click Me! <body> <input type="button" onclick="alert('Hello World!')" value="Click Me!"> </body>  $\langle$ /html>

#### Input Type Attribute - **required**

- The **required** attribute specifies that an input field must be filled out before submitting the form.
- An error is shown when trying to submit without filling out the required field and the submission does not happen

<label for="email">Email Address:</label> <input type="email" name="email" id="email" required>

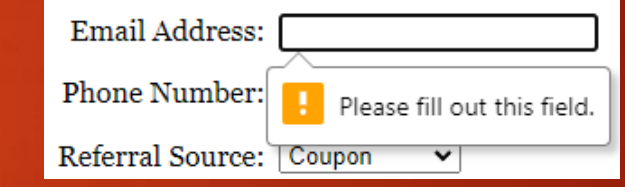

30

#### Form Validation

 $\blacktriangleright$  Two valid ways to write it.

<label for="username">Username:</label> <input type="text" name="username" **required="required"** />

<label for="password">Password:</label> <input type="password" name="password" **required** />

<input type="submit" value="Submit" />

#### Default error display may look different on different browsers

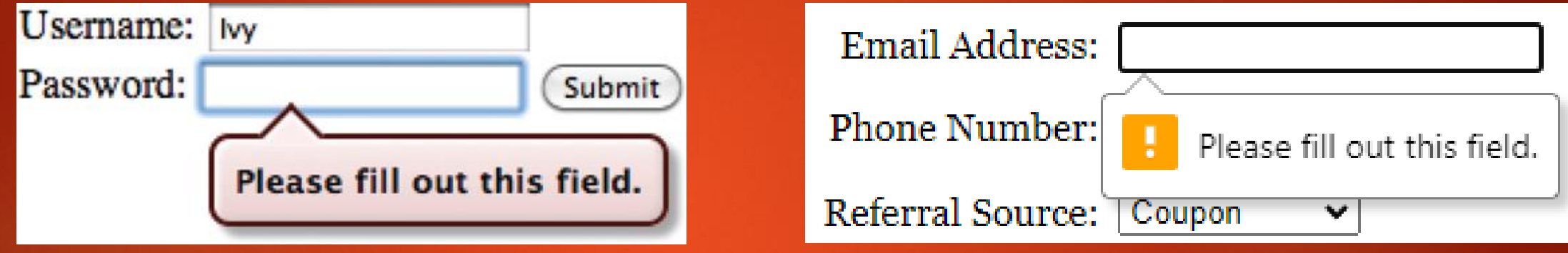

Custom validation messages are possible:

<input type="text" id="username" required oninvalid="this.setCustomValidity('Enter Username Here')" oninput="this.setCustomValidity('')"/>

### **<input type="email" required>**

 By changing the input type to "email" while using the required attribute, the browser can be used to validate (with some limitations) email addresses.

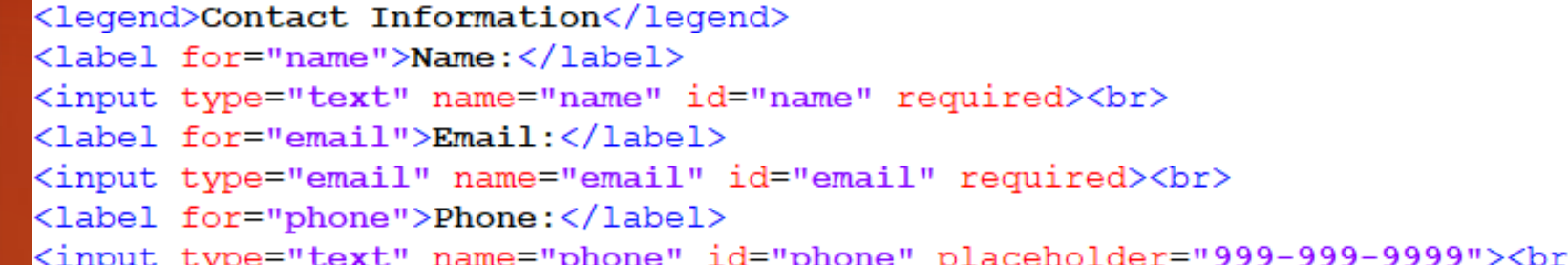

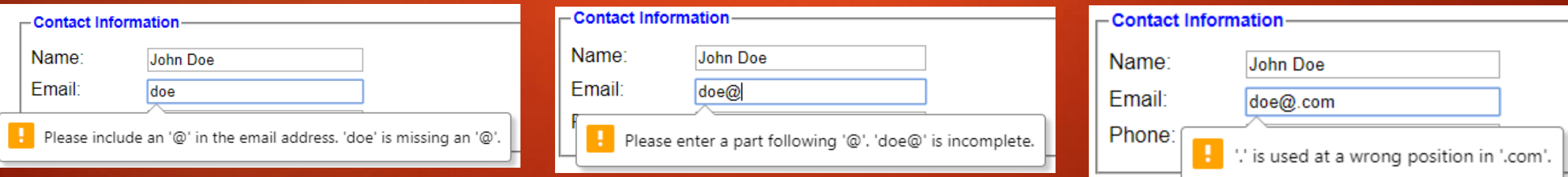

# **<input type="tel" required pattern="[0-9]{3}-[0-9]{3}-[0-9]{4}">**

 By changing the input type to **"tel"** and using the **pattern** attribute while using the **required** attribute, the browser can be used to validate phone numbers. Note this pattern excludes country code.

#### <legend>Contact Information</legend>

- <label for="name">Name:</label>
- <input type="text" name="name" id="name" required><br>
- <label for="email">Email:</label>
- <input type="email" name="email" id="email" required><br>
- <label for="phone">Phone:</label>
- <input type="tel" name="phone" id="phone" placeholder="999-999-9999" required pattern=  $" [0-9] {3} - [0-9] {3} - [0-9] {4} ">\text{br>}$

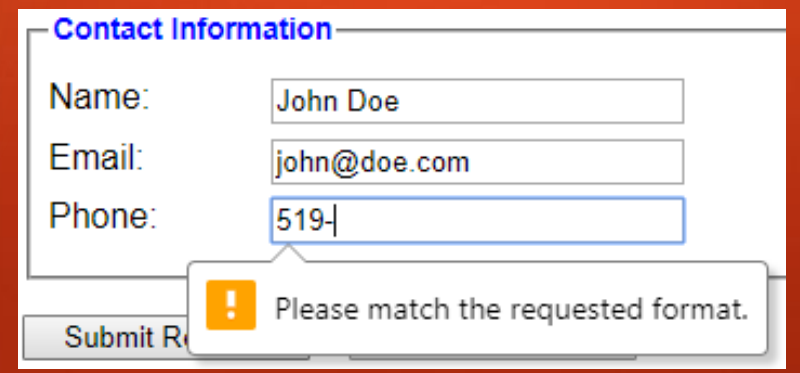

### **<input type="date" required>**

35

 By changing the input type to "date" and using the required attribute, the browser can be used to input specific dates.

<legend>General Information</legend> <label for="arrival date">Arrival date:</label> <input type="date" name="arrival date" id="arrival date" autofocus required><br> <label for="nights">Departure:</label>

<input type="date" name="nights" id="nights" required><br>

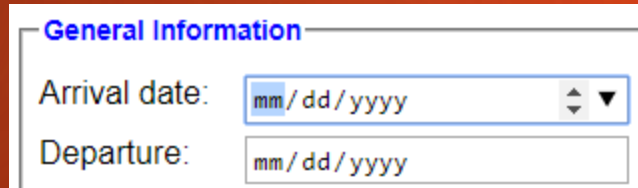

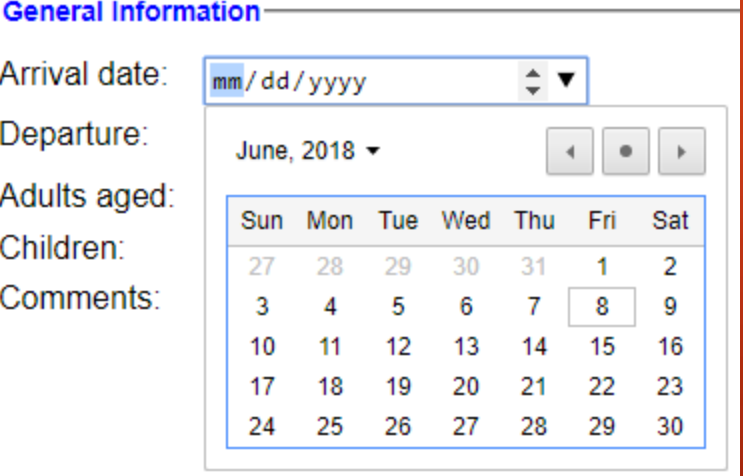

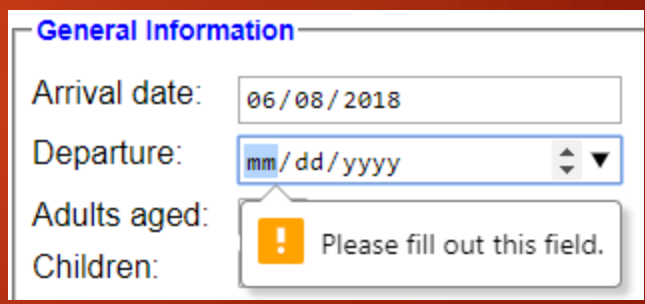

#### Academic Integrity Reminder

#### This week - Forms

- **Forms quiz**
- **Forms homework**
- Should be on to week 11 term project work.
- Add training.html to your term project
- Next week:
- ▶ Chapter 9 Audio & Video